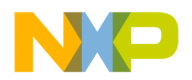

*Rev. 1.1, 11/2003*

*Configuring Freescale PrMC Cards*

*Gary Milliorn CPD Applications* This application note describes the features of the Freescale PrPMC (processor PCI mezzanine card) family for the Sandpoint evaluation platform. PrPMC cards are used with the Sandpoint evaluation system to evaluate the performance and develop software for PowerPC™ processors. In particular, it covers the configurable settings each card permits. Particular emphasis is on the flash memory resources available to those cards, and the various ways the devices can be programmed or used for software/applications purposes.

PrPMC cards have several features to evaluation different system configurations. This application note discusses several configuration and usage issues for the Freescale PrPMC family, including:

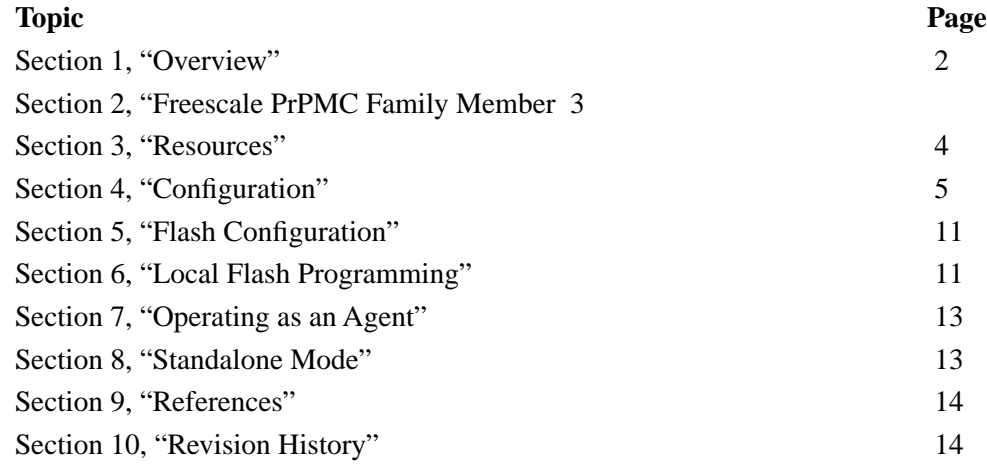

To locate any published errata or updates for this document, refer to the web site at http://www.freescale.com.

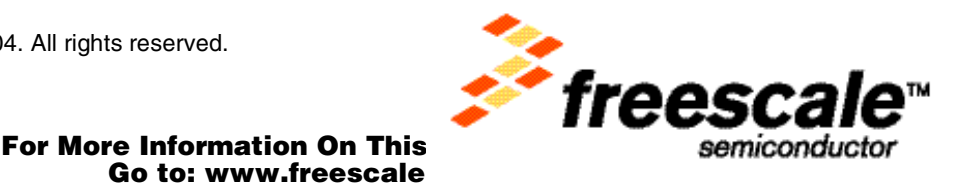

nc., 2004. All rights reserved.

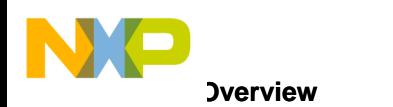

## <span id="page-1-0"></span>**1 Overview**

Freescale PrPMC cards have a fairly standardized architecture, with minor variations to support certain important chip-specific features. In general, all PrPMC cards have local boot flash and SDRAM; everything that would be above the PCI interface of the northbridge of a typical computer system. All high speed design issues are resolved on the PrPMC card, with differentiation made at the PCI interface level.

[Figure 1](#page-1-1) shows a block diagram of the typical PrPMC card.

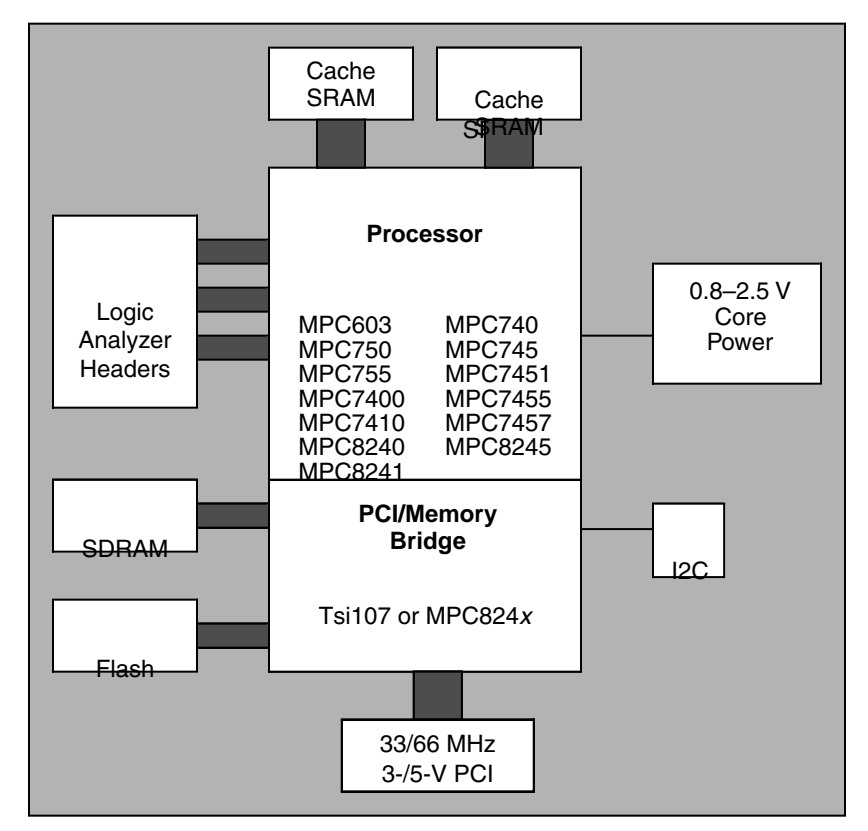

**Figure 1. PrPMC Block Diagram**

<span id="page-1-1"></span>Not all cards implement all of the above features, and some PrPMC cards differ in small ways (such as, the use of SODIMMs for SDRAM memory versus discrete (on-board) memory).

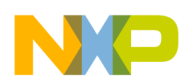

## <span id="page-2-0"></span>**2 Freescale PrPMC Family Members**

[Table 1](#page-2-1) shows the members of the Freescale PrPMC cards supported on the Sandpoint platform, along with various features and capabilities.

<span id="page-2-1"></span>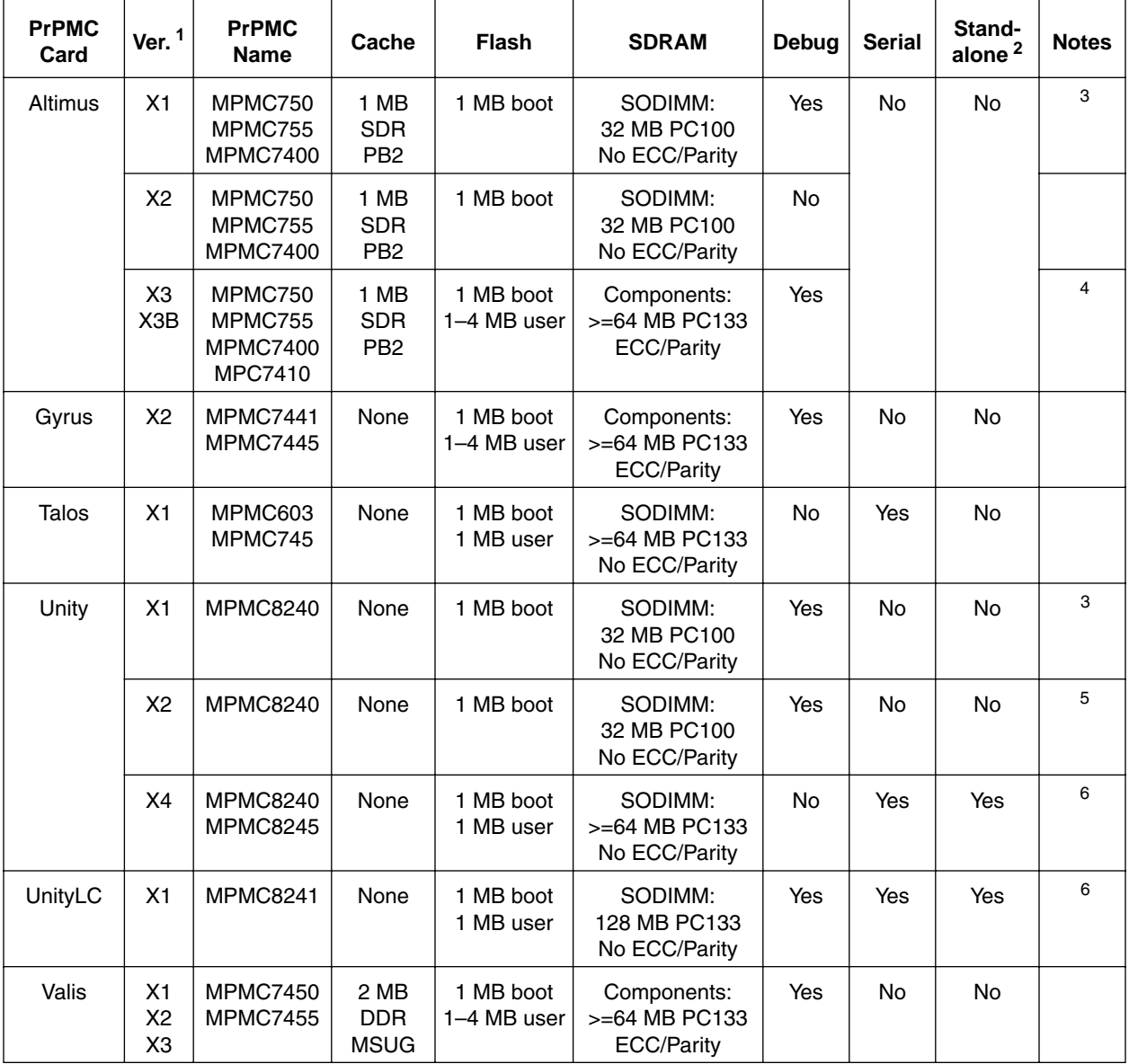

#### **Table 1. Freescale PrPMC Family Members**

 $1$  Some board revisions were never made public and so are not listed here.

<sup>2</sup> Standalone refers to the ability to operate without the attached Sandpoint motherboard; refer to Freescale Application Note AN2207, *Using the MPMC8245 Card in Standalone Mode*, for details.

<span id="page-2-3"></span><sup>3</sup> Does not support local flash programming via the PROGMODE switch or 'fu' command.

- <sup>4</sup> Only Altimus X3B supports 2.5-V IO for the MPC7410.
- <sup>5</sup> Supports external UART on RCS1 space.

<span id="page-2-2"></span><sup>6</sup> Supports internal UART in MPC8241/MPC8245 only.

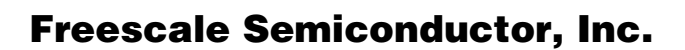

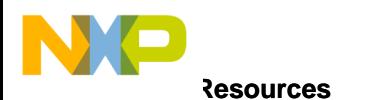

# <span id="page-3-0"></span>**3 Resources**

[Table 2](#page-3-1) lists resources that are available on the PrPMC card. There may be other resources available, particularly IO and NVRAM on the Sandpoint motherboard. Refer to the *Sandpoint System User's Manual* for a composite memory map.

<span id="page-3-1"></span>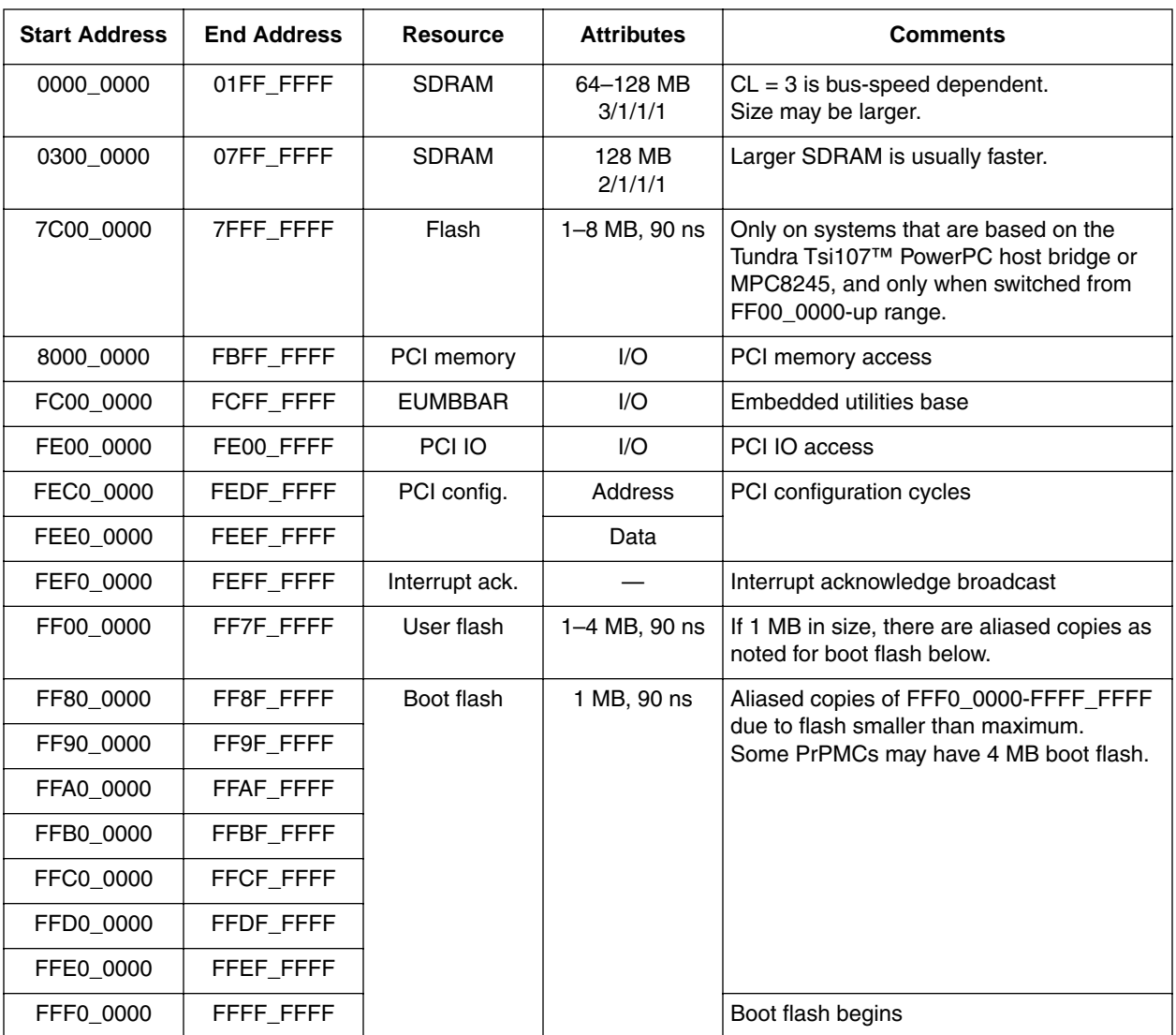

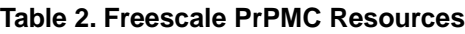

Note that some PrPMC cards contain either one or two 8-bit flash memories, 1 to 4 MB in size. The Sandpoint hosts a smaller, 5-V, 512-KB flash in a PLCC32 socket, typically containing the DINK32 debug monitor. In order to boot from one of these three sources, configuration switches must be set to route the boot chip select (RCS0) accordingly. See the *Sandpoint System User's Manual* for details.

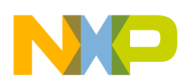

## <span id="page-4-0"></span>**4 Configuration**

Each PrPMC card has several slide switches, which are used to set PLLs for the processor and the Tsi107 host bridge (except for integrated parts). In addition, switches set numerous options which are general to the PrPMC card architecture. [Table 3](#page-4-2) lists the PrPMC option switch settings.

<span id="page-4-2"></span>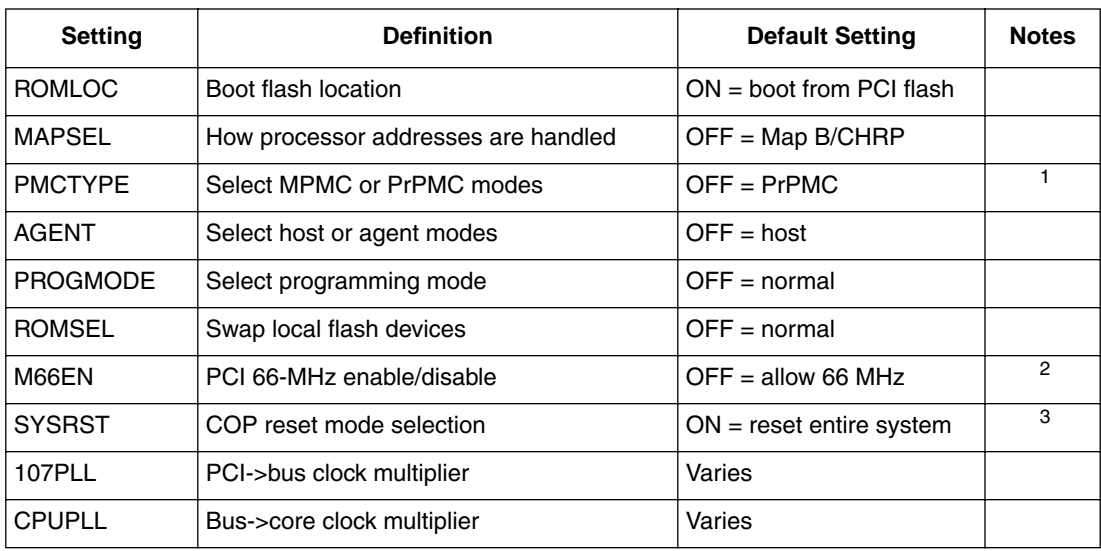

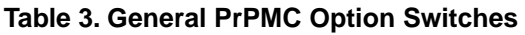

<sup>1</sup> Must be matched with corresponding Sandpoint settings. The default is 'ON =  $PrPMC$ ' for Sandpoint motherboard with serial numbers less than 6000.

<sup>2</sup> Ignored by Sandpoint X1/X2/X3/X3B.

<sup>3</sup> Not supported on Altimus X1 or Unity X1/X2.

Some boards have switch settings that are not described in [Table 3](#page-4-2). Generally these settings are specialized and should not be changed.

## **4.1 ROMLOC**

All PrPMC cards support the ability to redirect the processor reset vector fetch (always from 0xFFF0\_0100) to either the local boot flash or to the PCI bus boot flash. [Figure 2](#page-4-1) shows how the ROMLOC switch guides the destination for reset vector code fetches.

<span id="page-4-1"></span>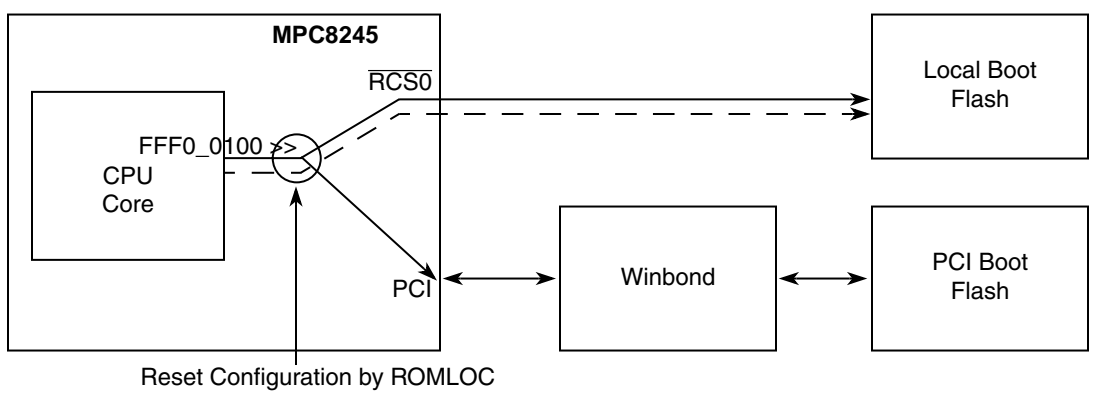

**Figure 2. ROMLOC Diagram**

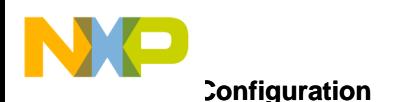

Most Sandpoint systems use DINK or other methods to store applications and operating systems in the local flash device. By switching the ROMLOC switch, the user can select between the DINK debugger and the application under development. [Table 4](#page-5-0) shows the ROMLOC settings.

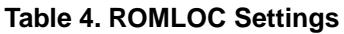

<span id="page-5-0"></span>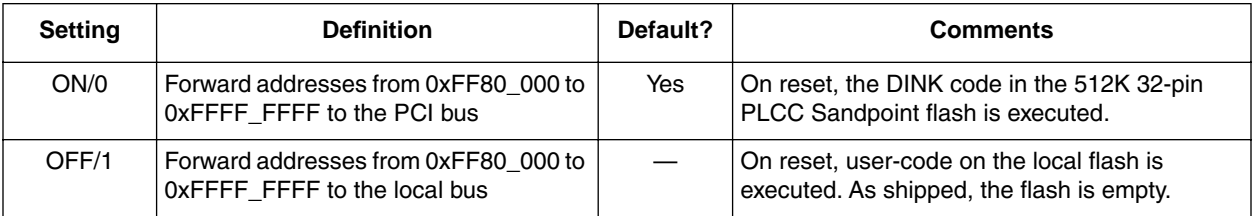

Note that ROMLOC does not affect any other addresses.

This facility is implemented by controlling the  $\overline{RCSO}$  pin during reset. Changes to this switch are only detected on system power up or system reset. More information about this configuration option can be found in the Tundra Tsi107 host bridge or the MPC824*x* user's manuals. For more information about Tundra documentation, see http://www.tundra.com.

## **4.2 MAPSEL**

The MAPSEL switch selects between address Map B/CHRP and the older, now obsolete Map A. Address maps determine how particular address ranges are handled; whether send to memory, PCI or device interfaces.

All systems should be set to Map B unless specifically required by software. Several advanced features of the MPC8245 and the Tsi107 host bridge are not available unless the system is in Map B. [Table 5](#page-5-1) shows the MAPSEL settings.

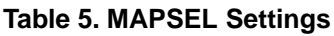

<span id="page-5-1"></span>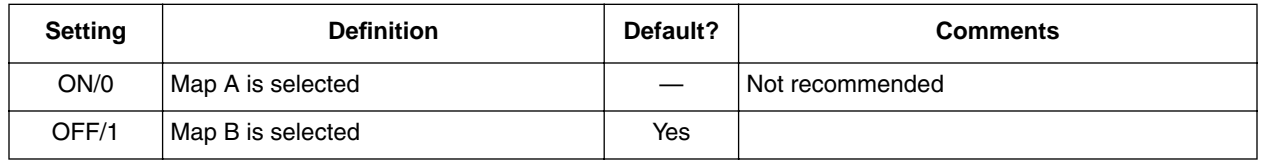

Refer to the Tsi107 host bridge or MPC824*x* user's manuals for details on each map selection.

## **4.3 PMCTYPE**

The PMCTYPE switch selects between the Freescale MPMC mode or the VITA PrPMC mode. Freescale's MPMC extensions to the PMC standard were submitted to the VITA committee for standardization. As changes were made by VITA after all the MPMC cards were designed, there are two slightly different standards: VITA PrPMC and Freescale MPMC. Sandpoint X3B systems support PrPMC as the default, though Sandpoint systems may be configured to MPMC mode if the Sandpoint X3B motherboard has a serial number less than 6000.

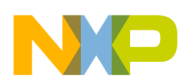

<span id="page-6-1"></span>[Table 6](#page-6-1) shows the allowed PMCTYPE settings.

**Table 6. PMCTYPE Settings**

| <b>Setting</b> | <b>Definition</b>           | Default? | <b>Comments</b>           |
|----------------|-----------------------------|----------|---------------------------|
| ON/0           | <sup>1</sup> Freescale MPMC | No       |                           |
| OFF/1          | <b>VITA PrPMC</b>           | Yes      | Not guaranteed compatible |

In addition, redirecting the PCI arbiter from the PrPMC card to the Sandpoint motherboard (specifically, the Winbond 82C553) requires configuring the Sandpoint to match the settings listed in Table 6, as shown in [Table 7](#page-6-0).

<span id="page-6-0"></span>**PrPMC Setting Sandpoint Serial No. 5999 or Lower AMODE Settings Allowed Sandpoint Serial No. 6000 or Higher AMODE Settings Allowed**  $Freescale MPMC$   $\qquad \qquad$   $\qquad$   $\qquad$  $AMODE = 01$  (partial)  $AMODE = xx (Window)$ VITA PrPMC  $\vert$  AMODE = 10 (Winbond)

**Table 7. PMCTYPE and Sandpoint AMODE Settings**

No other combinations are supported.

#### **4.4 AGENT**

The AGENT switch determines how a PrPMC behaves under some conditions:

- When a Sandpoint with a serial number of 5999 or lower is configured for AMODE = 10 (Winbond)
- When a Sandpoint with a serial number of 6000 or higher is used
- When installed in a PCI slot using a PMC-to-PCI adapter

In the first two conditions, the PrPMC signal  $\overline{\text{SYSCON}}$  is no longer asserted to the PrPMC to indicate it must be a host and proceed with system initialization. Instead, the AGENT switch is used to select between host and agent modes. In these situations, HOST should be used. Only one PCI device, such as the PrPMC card should be designated as the PCI host.

The last condition is when a PrPMC card is installed in a PCI slot using a PMC-to-PCI adapter, such as those sold by Technobox (www.technobox.com). For peer-to-peer operation, setting the agent to free agent mode allows it to perform PCI transactions at will; this generally requires dedicated local programming in the local flash and careful system architecture. [Table 8](#page-6-2) shows the AGENT settings.

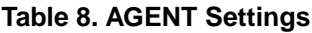

<span id="page-6-2"></span>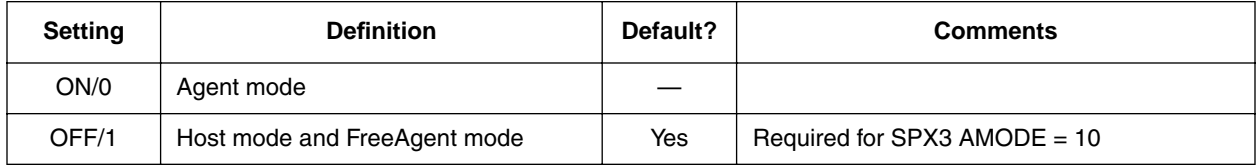

Note that if the system is configured for standard PrPMC operation, the PrPMC slot is a host by default and the host mode switch is ignored.

## For More Information On This Product, Go to: www.freescale.com

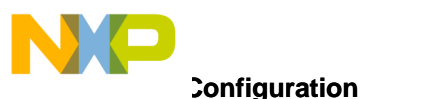

## **4.5 PROGMODE**

The PROGMODE switch allows users of DINK (which usually means booting from PCI) to recover access to the flash device attached to  $\overline{RCSO}$ . When ROMLOC is set ON, indicating the device is booting from the PCI/Sandpoint flash, the device attached to  $\overline{RCS0}$  is unavailable. The PROGMODE switch moves it to RCS1 (and vice-versa for dual flash PrPMCs), as illustrated in [Figure 3](#page-7-0).

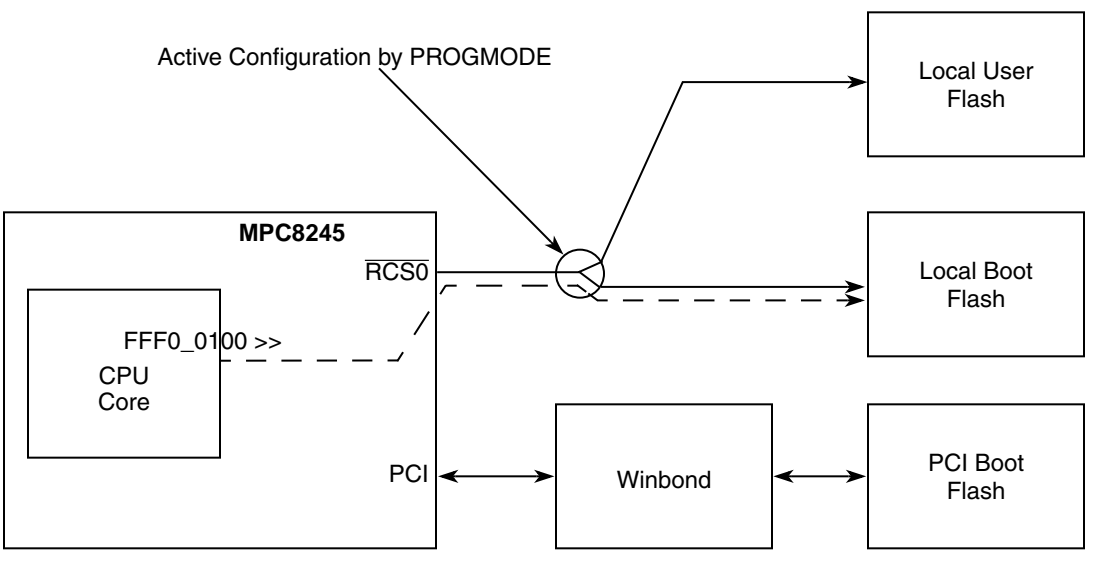

**Figure 3. PROGMODE Diagram**

<span id="page-7-0"></span>The PROGMODE switch settings are summarized in [Table 9](#page-7-1).

**Table 9. PROGMODE Settings**

<span id="page-7-1"></span>

| <b>Setting</b> | <b>Definition</b>                                                                     | Default? | <b>Comments</b> |
|----------------|---------------------------------------------------------------------------------------|----------|-----------------|
| ON/0           | ProgMode is selected:<br>Flash at RCS0 is now at RCS1<br>Flash at RCS1 is now at RCS2 |          |                 |
| OFF/1          | ProgMode is off:<br>Flash at RCS0 is still at RCS0<br>Flash at RCS1 is still at RCS1  | Yes      |                 |

PROGMODE is a dynamic switch and may be toggled without powering down or resetting the system. However, do not change it during programming.

## **4.6 ROMSEL**

The ROMSEL switch expands on the swap function of the PROGMODE switch for PrPMCs with two flash devices. When PROGMODE is off, ROMSEL exchanges the two devices attached to  $\overline{RCS0}$  and  $\overline{RCS1}$ . If DINK is in one flash and an operating system is in the other, ROMSEL allows selecting which device is attached to the boot chip select  $(\overline{RCS0})$  and is executed after reset.

Alternately, if PROGMODE is on, ROMSEL trades which of the two locals is attached to RCS1, and places the other on  $\overline{RCS2}$  (making both local and PCI flashes accessible), this is illustrated in [Figure 4.](#page-8-0)

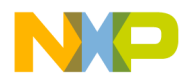

**Configuration**

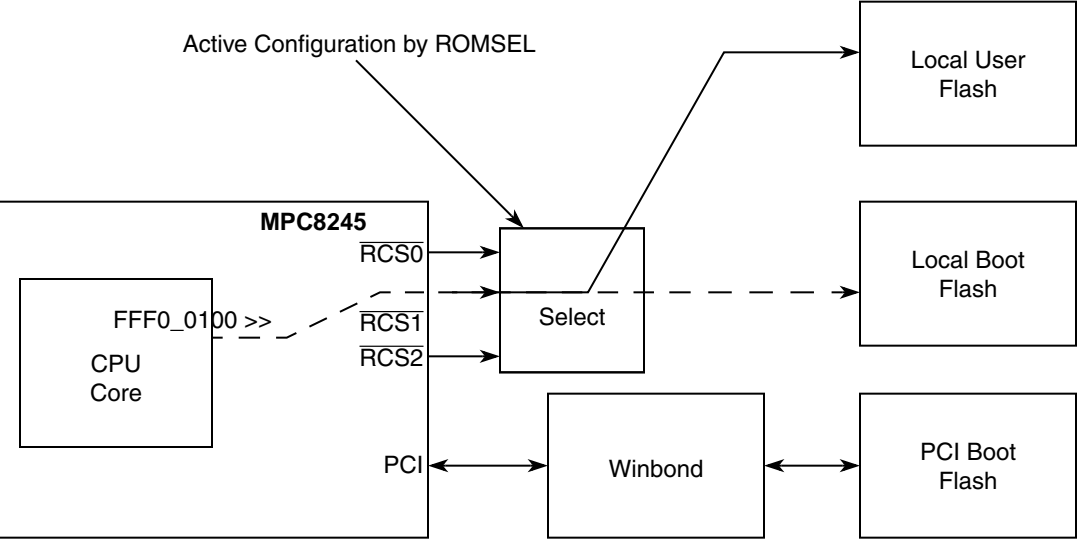

**Figure 4. ROMSEL Diagram**

<span id="page-8-1"></span><span id="page-8-0"></span>The ROMSEL switch settings are summarized in [Table 10.](#page-8-1)

**Table 10. ROMSEL Settings**

| Setting | <b>Definition</b>                                                                                                    | Default? | <b>Comments</b> |
|---------|----------------------------------------------------------------------------------------------------|----------|-----------------|
| ON/O    | If ProgMode is selected:<br>Flash at RCS0 is now at RCS2<br>Flash at RCS1 is still at RCS1<br>If ProgMode is not selected:<br>Flash at RCS0 is now at RCS1<br>Flash at RCS1 is now at RCS0   |          |                 |
| OFF/1   | If ProgMode is selected:<br>Flash at RCS0 is now at RCS1<br>Flash at RCS1 is now at RCS0<br>If ProgMode is not selected:<br>Flash at RCS0 is still at RCS0<br>Flash at RCS1 is still at RCS1 | Yes      |                 |

Since ROMSEL literally exchanges the connections of the local flash devices and  $\overline{RCS0}/\overline{RCS1}$ , it is less important to remember which physical device is connected where. Instead, just note that changing ROMSEL 'moves' the boot flash to the other flash.

ROMSEL is a dynamic switch and may be toggled without powering down or resetting the system. However, do not change it during programming.

### **4.7 M66EN**

The M66EN switch controls the M66EN PCI signal, which in turn controls whether the PCI bus is allowed to run at 66 MHz. All Sandpoint systems must run at 33 MHz, so PrPMCs shipped with Sandpoint have this switch on by default. PrPMCs used on Arcadia and other platforms may have it off.

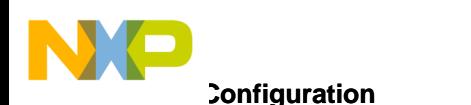

The M66EN switch settings are shown in [Table 11](#page-9-0).

#### **Table 11. M66EN Settings**

<span id="page-9-0"></span>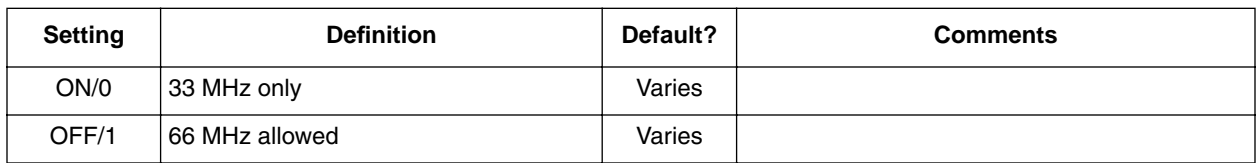

### **4.8 SYSRST**

The SYSRST switch controls whether the local reset switch (for those PrPMC cards which support one), and the COP connector HRESET signal, should reset just the local CPU or should reset the CPU, the PrPMC card, and the Sandpoint system. The former allows resetting the CPU without interfering with system initialization or other CPU cards present, while the latter allows complete recovery from error conditions.

Some COP controllers expect one behavior, while some expect the other. Refer to the COP controller documentation to see which one is expected.

Generally, SYSRST is left on since the Winbond PCI/ISA controller may be confused if the PCI bus is disconnected permanently between FRAME and IRDY. Enabling SYSRST prevents this from occurring. The SYSRST switch settings are shown in [Table 12](#page-9-1).

<span id="page-9-1"></span>

| Setting | <b>Definition</b>               | Default? | <b>Comments</b> |
|---------|---------------------------------|----------|-----------------|
| ON/0    | COP HRESET resets entire system | Yes      |                 |
| OFF/1   | COP HRESET resets only CPU      |          |                 |

**Table 12. SYSRST Settings**

## **4.9 107PLL**

The 107PLL switches (4) control the PLL settings of the Tsi107 host bridge, on those systems with a Tsi107 host bridge. This setting multiplies the PCI bus clock, which is 33 or 66 MHz, and produces the system bus clock and memory bus clock (always the same speed) which may range from 33 to 133 MHz.

The settings are directly based on the PLL table in the *Tsi107 PowerPC Host Bridge Hardware Specifications*, and is also summarized in Freescale Application Note AN2207, *Standalone Mode Conversion Guide*. Refer to either document for further details.

To set the PLL values, set the switch ON to set the PLL\_CFG[0:3] pin to 0 and OFF to set it to 1. Be sure to note the orientation of the PLL\_CFG table and the switches; some boards, particularly earlier ones, may number the bits from 0–3 or 3–0. Always check the configuration guide.

## **4.10 CPUPLL**

The CPUPLL switches (4 or 5) control the PLL settings of the processor. The processor bus clock (derived from the PCICLK signal by the Tsi107 host bridge or the core logic of the MPC824*x*) is multiplied by the PLL settings to produce the core clock speed, currently anywhere from 100 MHz to 1 GHz. Each CPU has a different encoding for the PLL switches.

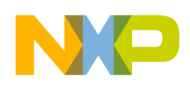

**Flash Configuration**

The settings are directly based on the PLL table in the corresponding processor hardware specification, and is also summarized in Freescale Application Note AN2207, *Standalone Mode Conversion Guide*. Refer to either document for further details.

To set the PLL values, set the switch ON to set the PLL\_CFG[0:3]/PLL\_CFG[0:4] pin to 0 and OFF to set it to 1. Be sure to note the orientation of the PLL\_CFG table and the switches; some may appear backwards as drawn on the configuration guide.

## <span id="page-10-0"></span>**5 Flash Configuration**

The previous sections have highlighted the flexibility in using and allocating several flash devices among the chip selects provided by the Tsi107 host bridge and MPC824*x* members. [Table 13](#page-10-2) summarizes the available options.

<span id="page-10-2"></span>

| <b>ROMLOC</b> | <b>PROGMODE</b> | <b>ROMSEL</b> | FF80 0000<br><br>FFFF FFFF | FF00 0000<br><br>FF7F FFFF | 7C00 0000<br>7FFF FFFF <sup>1</sup> | <b>Notes</b>   |
|---------------|-----------------|---------------|----------------------------|----------------------------|-------------------------------------|----------------|
| ON            | <b>ON</b>       | <b>ON</b>     | PCI flash                  | Local user flash           | Local boot flash                    | $\overline{2}$ |
| <b>ON</b>     | <b>ON</b>       | <b>OFF</b>    | PCI flash                  | Local boot flash           | Local user flash                    |                |
| <b>ON</b>     | <b>OFF</b>      | <b>ON</b>     | PCI flash                  | Local boot flash           | N/A                                 | $\overline{2}$ |
| <b>ON</b>     | <b>OFF</b>      | <b>OFF</b>    | PCI flash                  | Local user flash           | N/A                                 |                |
| <b>OFF</b>    | <b>ON</b>       | <b>ON</b>     | N/A                        | Local user flash           | Local boot flash                    | 2, 3           |
| <b>OFF</b>    | <b>ON</b>       | <b>OFF</b>    | N/A                        | Local boot flash           | Local user flash                    | 3              |
| <b>OFF</b>    | <b>OFF</b>      | <b>ON</b>     | Local user flash           | Local boot flash           | N/A                                 | 2              |
| <b>OFF</b>    | <b>OFF</b>      | <b>OFF</b>    | Local boot flash           | Local user flash           | N/A                                 |                |

**Table 13. Flash Configuration Settings** 

<sup>1</sup> Not supported on the MPC8240.

<span id="page-10-3"></span><sup>2</sup> Not supported on the Unity X2 or earlier.

<span id="page-10-4"></span> $3$  System will not start if ROMLOC = OFF and PROGMODE = ON.

## <span id="page-10-1"></span>**6 Local Flash Programming**

All PrPMC cards support the ability to program the local boot and user flash devices under DINK32, even when booting from the PCI flash and  $\overline{RCSO}$ -controlled memory is normally unavailable. This facility is handled via the PROGMODE + ROMSEL switches, and is documented in more detail in Freescale Application Note AN1806, *Initializing Blank Flash Devices*.

### **6.1 Local Flash Programming via DINK32**

Sandpoint systems are generally configured to boot from the PCI-hosted 512K 5-V flash. This allows the local flash devices to be reserved for user code. To program such code into the local flash devices, follow these steps:

1. Download the binary or S-record image to be programmed into main memory.

```
 DINK32 [MPC8245] {3} >> sb -k 115200
DINK32 [MPC8245] {4} >> dl -k -b -o 100000
```
o n d u  $\mathbf 0$ t o

r, I

n

.<br>ق

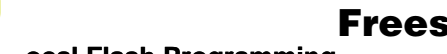

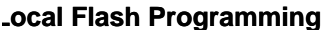

 $\blacksquare$ 

DINK32 [MPC8245] {5} >>

- 2. Set the PROGMODE switch to ON. It is not necessary to turn the power off to do this first, though the chassis needs to be opened.
- 3. Issue the flash utility command 'fu.' The first address is the source address, the address to which the image was downloaded in step 1.

The second address is the base address (or portion) of the flash when in PROGMODE. In PROGMODE, boot flash moves from the default address range [0xFF800000–0xFFFFFFFF] to the alternate address range [0xFF000000–0xFF7FFFFF].

The third parameter is the size; enter the actual size rounded up to an 8-byte boundary.

DINK32 [MPC8245] {3} >> fu -l 100000 ff000000 FFF00

Upon completion with no errors, the code can be examined or used at 0xFF00\_0000 and up, except for MPC8240 and MPC8245 systems running DINK 12.3 or earlier. Those systems configure the alternate flash to be 64-bits, which is the only size supported on the MPC8240. The flash utility handles the missing 56 bits, and when displayed the source image will appear 1 byte every 8 bytes. This code cannot be executed until restored to the boot flash address range.

Starting with DINK 13.0, the MPC8245 sets  $\overline{RCS1}$  to 8 bits and programs it correspondingly. The DBUS\_SIZ(2) bit can be set using the 'RD NB FC' command to force it (MPC8245 only).

- 4. Set the PROGMODE switch to OFF. Again, it is not necessary to turn the power off to do this first, though the chassis needs to be opened.
- 5. Set the ROMLOC switch to OFF.
- 6. Press the RESET button on the chassis or motherboard. The programmed code will be executed out of reset, instead of DINK32.

If the programmed code does not appear to work, make sure that the code performs system initialization. Using the above sequence, DINK32 does not run at all, nor is there any BIOS to perform system setup—it is, instead, the responsibility of the boot firmware. Some firmware, such as QNX and VxWorks, do perform this step. Others, such as MontaVista Linux, expect DINK to do a great deal of setup for it. For the latter case, it is best to skip step 5 above. This allows DINK to start, then the programmed code can be executed from flash via 'go ff000000.'

### **6.2 Local Flash Programming via COP/JTAG**

<span id="page-11-0"></span>When programming via an external COP/JTAG controller, the extra features provided by the PROGMODE and ROMSEL switches are not needed. Instead, the best way to configure the system is to set the following switches as shown in [Table 14.](#page-11-0)

| <b>ROMLOC</b> | <b>PROGMODE</b> | <b>ROMSEL</b> | FF80 0000<br><br>FFFF FFFF | <b>FF00 0000</b><br><br>FF7F FFFF   | 7C00 0000<br><br><b>7FFF FFFF</b> |
|---------------|-----------------|---------------|----------------------------|-------------------------------------|-----------------------------------|
| OFF           | OFF             | <b>OFF</b>    |                            | Local boot flash   Local user flash | N/A                               |

**Table 14. COP/JTAG Flash Programming Settings**

DINK is not involved in this setup; the COP controller is solely responsible for initializing the system and performing the flash programming algorithm. Flash is accessed in exactly the same manner it will be used by the target software—that is, there is a boot flash at 0xFFF0\_0000 and a user flash at 0xFF00\_0000.

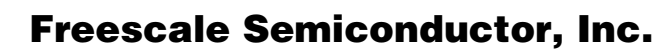

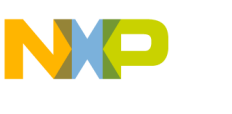

### **6.3 Transferring DINK to Local Flash**

Sandpoint systems have a PCI-hosted 512K, 5-V flash which contains the DINK debugger. Occasionally, new versions of DINK are released with enhanced functions and bug fixes. The 'fu -h' function of the flash utility allows programming this flash.

Since this flash does not contain any backup images, if an error occurs during the upgrade procedure, the DINK flash will be lost and the ability to use the system will be severely limited. Only an external programming device (such as a DataIO machine) or the COP header can be used to recover the system.

For this reason, it is highly recommended that DINK be copied to the local flash prior to performing any DINK upgrade procedures. To do this, follow these steps:

- 1. Set the PROGMODE switch to ON. It is not necessary to turn the power off to do this first, though the chassis needs to be opened.
- 2. Issue the flash utility command 'fu,' using the start of the boot code as the starting address.

DINK32 [MPC8245] {3} >> fu -l FFF00000 FF700000 FFF00

3. Set the PROGMODE switch to OFF. DINK is safely backed up in the local boot flash.

Now, if the DINK upgrade facility fails for any reason and the contents cannot be used, you may:

- 1. Set the ROMLOC switch to OFF.
- 2. Press the RESET button on the chassis or motherboard. The local flash copy of DINK is executed out of reset, instead of DINK32.

Note that due to interactions between the memory maps of the Tsi107 host bridge or the MPC8245 and the Winbond 82C553, the Sandpoint 512K host flash cannot be updated when DINK is running from the local flash.

## <span id="page-12-1"></span>**7 Operating as an Agent**

PrPMC cards have the ability to operate as an agent in a PCI backplane, such as the one on Sandpoint. This requires purchasing a PMC->PCI adapter board, such as Technobox Model No. 2938 or equivalent (refer to http://www.technobox.com/).

When operating as an agent, the PrPMC card reverts to non-SYSCON/non-MONARCH mode and does not collect interrupts. To disable the on-PrPMC arbitration, set the board type to VITA mode and agent mode to agent.

On startup, DINK32 configures any PrPMC that is detected in a slot and is based on MPC824*x* or the Tsi107 host bridge, and enables it to perform PCI access cycles. This allows the cards to boot from the PCI-hosted DINK32, or to access Sandpoint motherboard-based IO (for local flash programs).

When the PMC/PCI cards boot DINK from the PCI flash, they will configure themselves to communicate over COM2 rather than COM1. However, since all boards will do this, only one PrPMC can be used in this manner.

## <span id="page-12-0"></span>**8 Standalone Mode**

As discussed in Freescale Application Note AN2207, *Using the MPMC8245 Card in Standalone Mode*, some PrPMC cards can be operated in a standalone manner; that is, without being attached to the Sandpoint motherboard. Refer to the application note for more details.

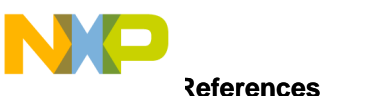

#### **References**

## <span id="page-13-0"></span>**9 References**

<span id="page-13-2"></span>Useful reference documentation is shown in [Table 15](#page-13-2).

#### **Table 15. Reference Documentation**

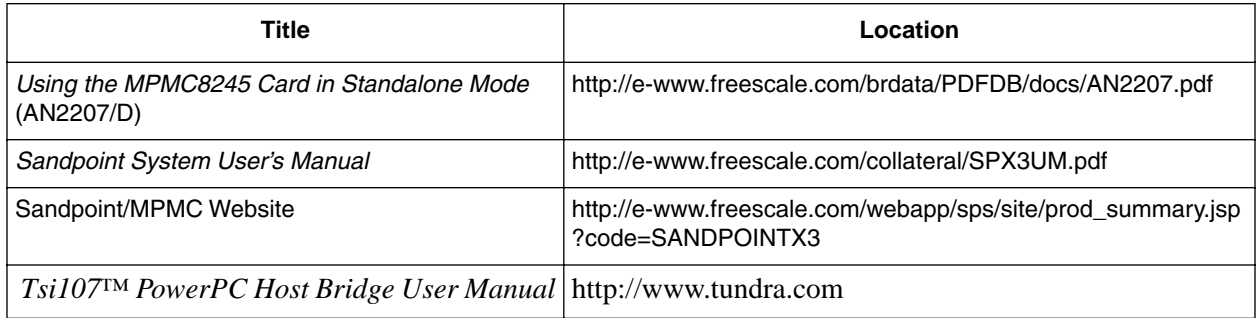

For reference purposes, many designers may refer to the application notes and example/reference designs available on the Freescale website.

## <span id="page-13-1"></span>**10 Revision History**

<span id="page-13-3"></span>[Table 16](#page-13-3) provides a revision history for this application note.

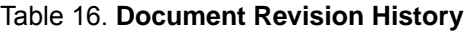

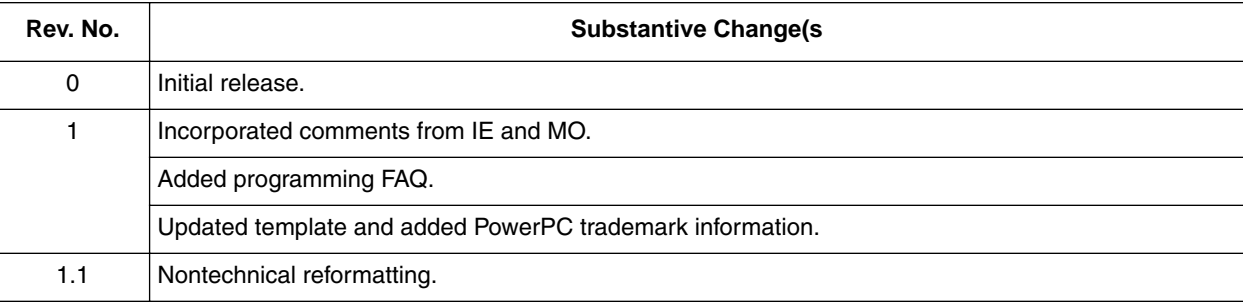

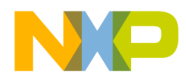

**Revision History**

**THIS PAGE INTENTIONALLY LEFT BLANK**

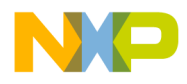

#### *How to Reach Us:*

#### **Home Page:**  www.freescale.com

**E-mail:**  support@freescale.com

#### **USA/Europe or Locations Not Listed:**

Freescale Semiconductor Technical Information Center, CH370 1300 N. Alma School Road Chandler, Arizona 85224 +1-800-521-6274 or +1-480-768-2130 support@freescale.com

#### **Europe, Middle East, and Africa:**

Freescale Halbleiter Deutschland GmbH Technical Information Center Schatzbogen 7 81829 Muenchen, Germany +44 1296 380 456 (English) +46 8 52200080 (English) +49 89 92103 559 (German) +33 1 69 35 48 48 (French) support@freescale.com

#### **Japan:**

Freescale Semiconductor Japan Ltd. **Headquarters** ARCO Tower 15F 1-8-1, Shimo-Meguro, Meguro-ku, Tokyo 153-0064 Japan 0120 191014 or +81 3 5437 9125 support.japan@freescale.com

#### **Asia/Pacific:**

Freescale Semiconductor Hong Kong Ltd. Technical Information Center 2 Dai King Street Tai Po Industrial Estate Tai Po, N.T., Hong Kong +800 2666 8080 support.asia@freescale.com

#### *For Literature Requests Only:*

Freescale Semiconductor Literature Distribution Center P.O. Box 5405 Denver, Colorado 80217 1-800-441-2447 or 303-675-2140 Fax: 303-675-2150 LDCForFreescaleSemiconductor@hibbertgroup.com

Information in this document is provided solely to enable system and software implementers to use Freescale Semiconductor products. There are no express or implied copyright licenses granted hereunder to design or fabricate any integrated circuits or integrated circuits based on the information in this document. Freescale Semiconductor reserves the right to make changes without further notice to any products herein. Freescale Semiconductor makes no warranty, representation or guarantee regarding the suitability of its products for any particular purpose, nor does Freescale Semiconductor assume any liability arising out of the application or use of any product or circuit, and specifically disclaims any and all liability, including without limitation consequential or incidental damages. "Typical" parameters which may be provided in Freescale Semiconductor data sheets and/or specifications can and do vary in different applications and actual performance may vary over time. All operating parameters, including "Typicals" must be validated for each customer application by customer's technical experts. Freescale Semiconductor does not convey any license under its patent rights nor the rights of others. Freescale Semiconductor products are not designed, intended, or authorized for use as components in systems intended for surgical implant into the body, or other applications intended to support or sustain life, or for any other application in which the failure of the Freescale Semiconductor product could create a situation where personal injury or death may occur. Should Buyer purchase or use Freescale Semiconductor products for any such unintended or unauthorized application, Buyer shall indemnify and hold Freescale Semiconductor and its officers, employees, subsidiaries, affiliates, and distributors harmless against all claims, costs, damages, and expenses, and reasonable attorney fees arising out of, directly or indirectly, any claim of personal injury or death associated with such unintended or unauthorized use, even if such claim alleges that Freescale Semiconductor was negligent regarding the design or manufacture of the part.

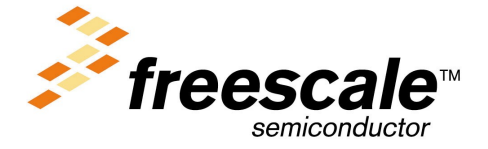

For More Information On This Product, Go to: www.freescale.com